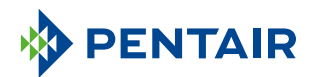

# **PENTAIR HOME** ADDOLCITORE D'ACQUA SMART FOLEO

#### Guida per l'utilizzatore

L'acqua è essenziale per il nostro benessere. L'addolcitore d'acqua smart è provvisto di Wi-Fi per sincronizzarsi con l'app Pentair Home, dandoti le informazioni che ti servono sull'acqua sempre e ovunque.

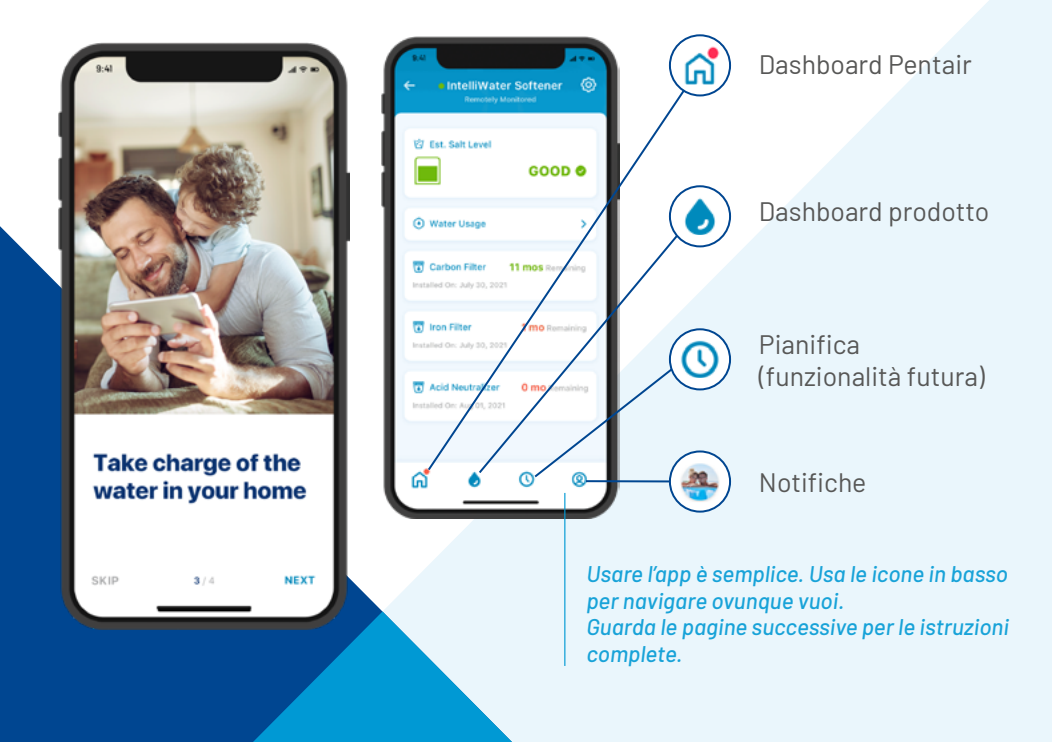

## 1. SCARICA L'APP

**STFP** Cerca e scarica Pentair Home su App Store o Google Play

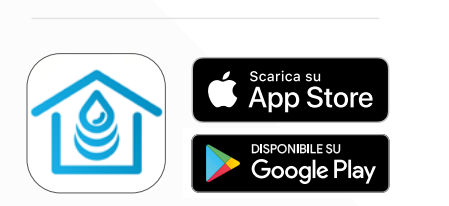

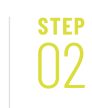

**Sign Up** 

......

Apri l'app e seleziona Iscriviti. Crea un nome utente e una password. Controlla la tua e-mail e clicca sul link di verifica per iniziare.

## 2. CONFIGURA IL TUO ACCOUNT

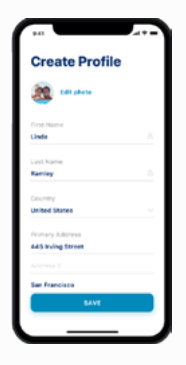

 $\overline{0}$ Utilizza la tua e-mail

**STEP** 

verificata per accedere all'app.

Crea il tuo profilo.

### 3. COLLEGA L'ADDOLCITORE ALL'APP

**STEP** 

 $\bigcap$ 

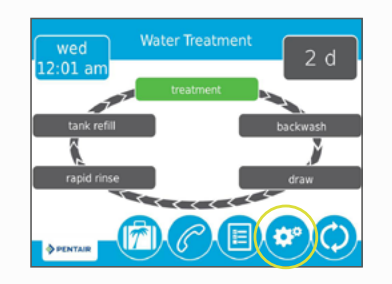

Premi l'icona dell'Ingranaggio sul display dell'addolcitore.

#### **STEP**  $0<sup>2</sup>$

Premere il pulsante Off del Bluetooth®, quindi utilizzare la freccia a destra per attivare il Bluetooth (assicurarsi che il Bluetooth® del proprio telefono sia attivo).

## 3. COLLEGA L'ADDOLCITORE ALL'APP

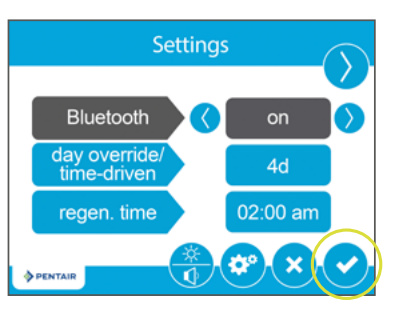

#### **STEP** 03

**STEP** 

 $\overline{0}$ 

Premi l'icona con la spunta.

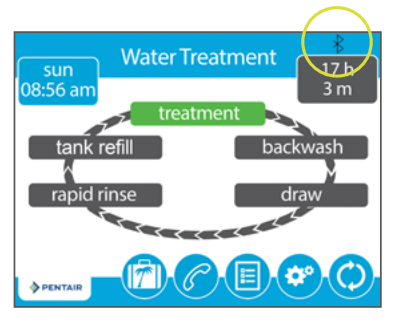

Il logo Bluetooth®

nero indica che la connessione è attiva.

### 4. COLLEGA IL TUO DISPOSITIVO

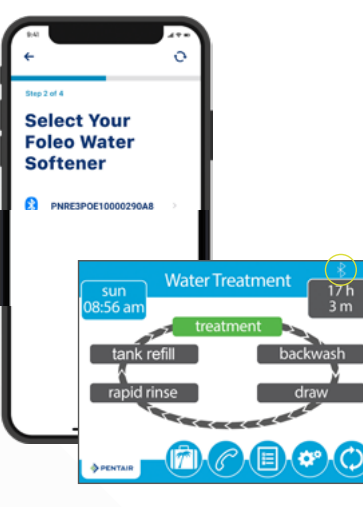

#### **STEP**  $\bigcap$

Scegli il dispositivo da collegare (il nome inizia sempre con le lettere PNR).

*Nota:* L'icona del *Bluetooth®* sulla valvola dell'addolcitore diventerà bianca in seguito alla connessione; in questo modo saprai che la connessione è andata a buon fine.

#### **[www.pentair.eu](http://www.pentair.eu/it)**

а, a.